# Faculty Homepage Overview

 As faculty, this will be your homepage when you login to Campus Connect. \***Note** if you have several roles in the platform based on your primary job responsibilities, your home page may have a few additional functionalities.

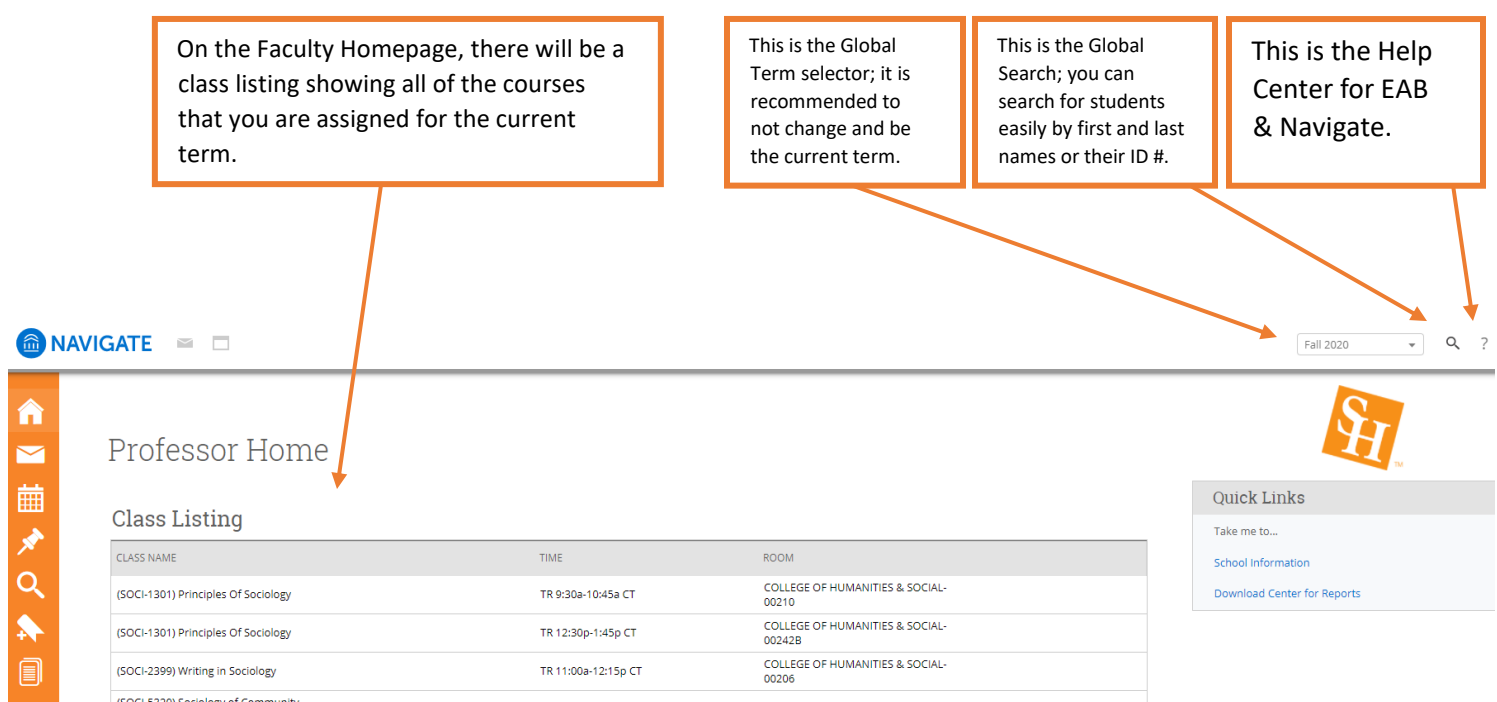

(SOCI-5320) Sociology of Community

 By scrolling further down on the homepage, you will see a **Students in My Classes** section. This is a composite list of students who are enrolled in your courses, along with which course they are associate with.

#### **Students In My Classes**

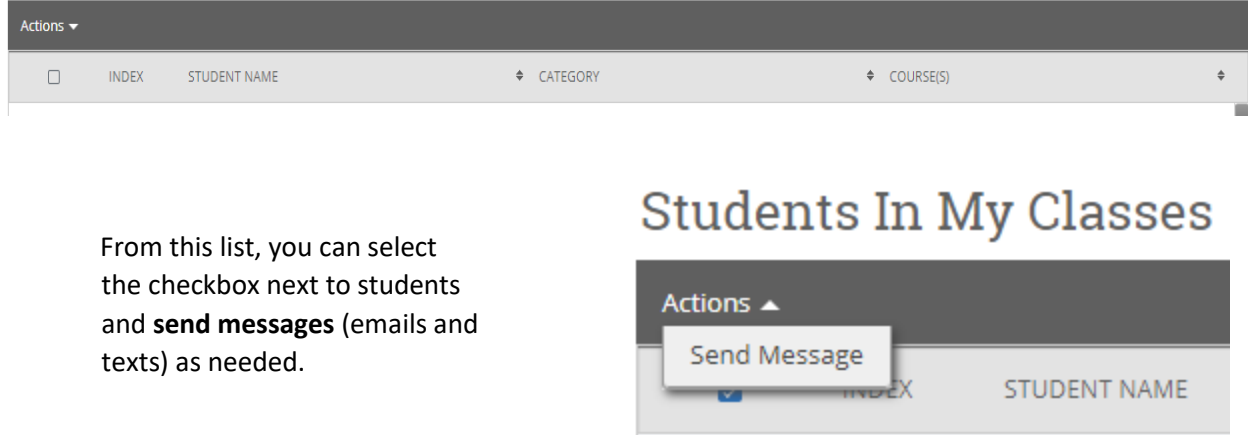

#### **Side Bar Icons & Features**

The left side bar menu contains the following options *dependent on your role in the platform!* 

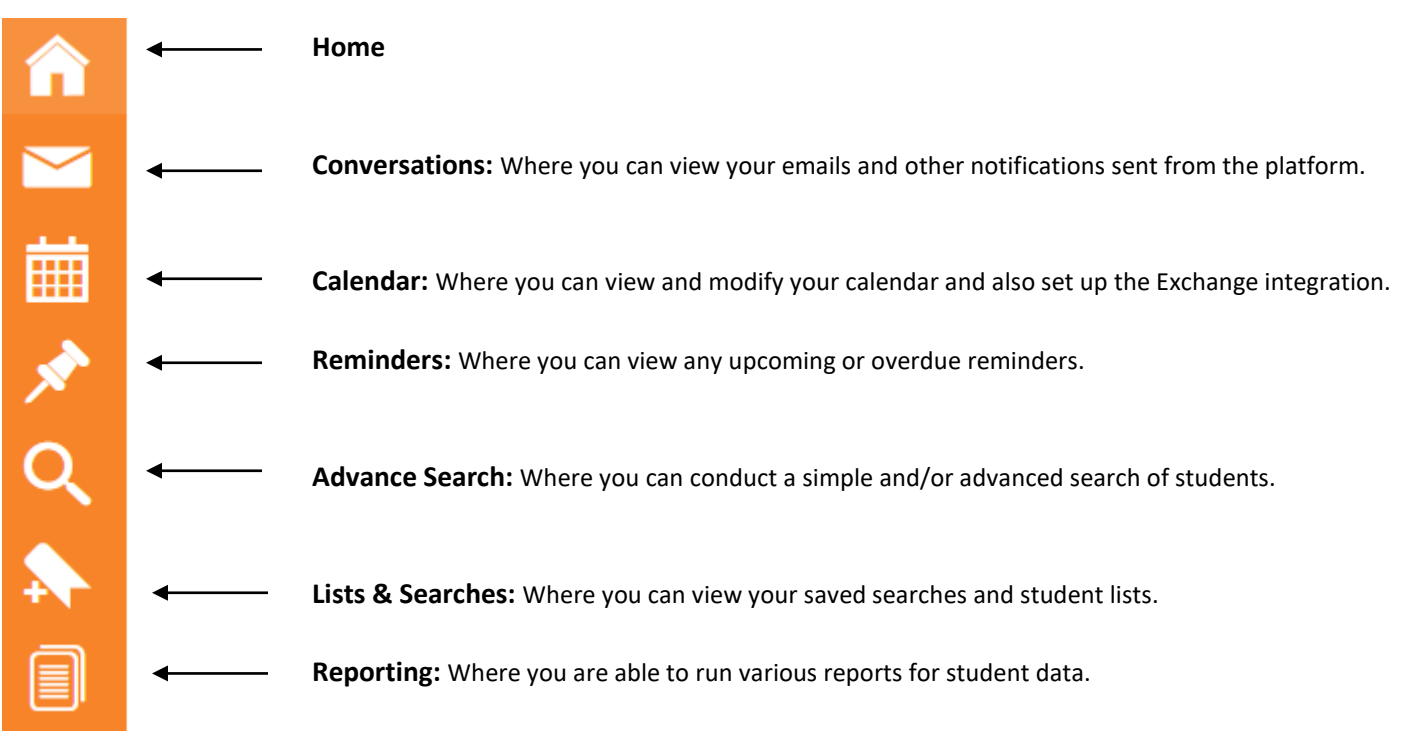

### **Top Bar Icons & Features**

The top bar icon has three icons that provide different features based on your needs.

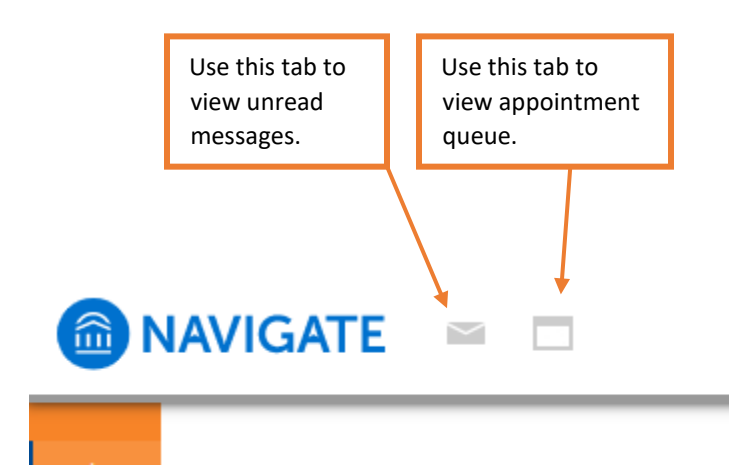

## **Right-side Icons & Features**

On the right-side of the staff home page, you will find quick links for your convenience.

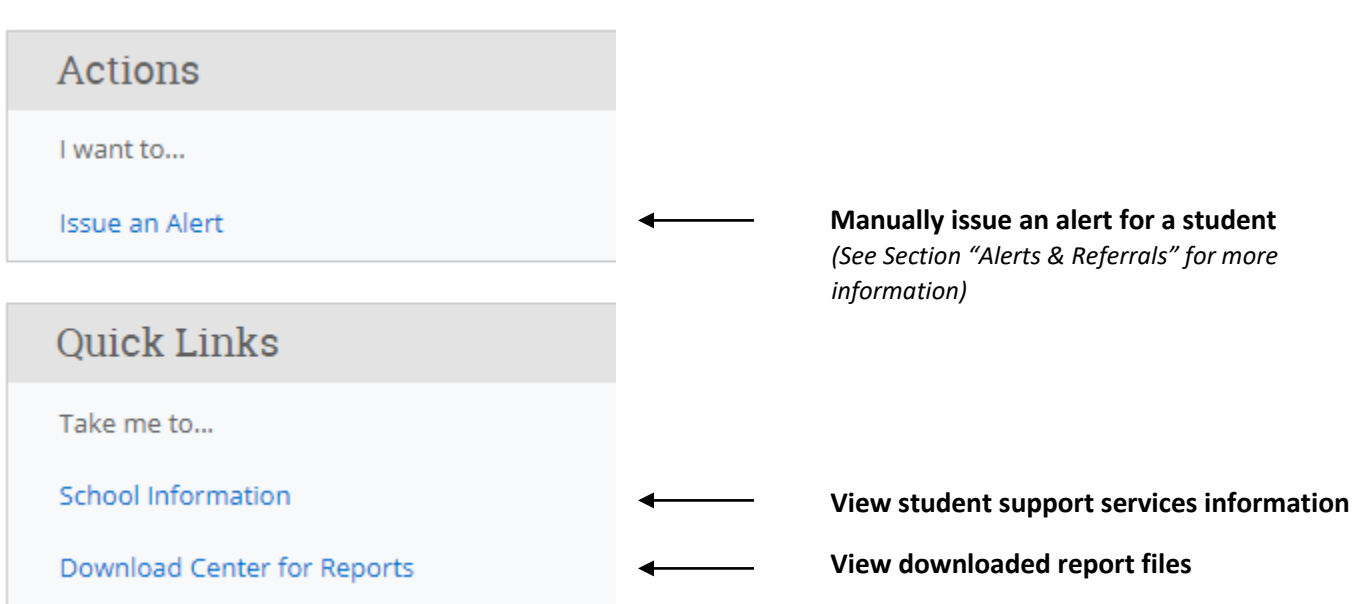